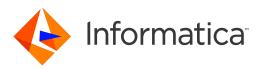

Informatica<sup>®</sup> Identity Resolution 10.0.0

# Installation and Configuration Guide

Informatica Identity Resolution Installation and Configuration Guide 10.0.0 December 2015

© Copyright Informatica LLC 1993, 2018

This software and documentation contain proprietary information of Informatica LLC and are provided under a license agreement containing restrictions on use and disclosure and are also protected by copyright law. Reverse engineering of the software is prohibited. No part of this document may be reproduced or transmitted in any form, by any means (electronic, photocopying, recording or otherwise) without prior consent of Informatica LLC. This Software may be protected by U.S. and/or international Patents and other Patents Pending.

Use, duplication, or disclosure of the Software by the U.S. Government is subject to the restrictions set forth in the applicable software license agreement and as provided in DFARS 227.7202-1(a) and 227.7702-3(a) (1995), DFARS 252.227-7013<sup>®</sup>(1)(ii) (OCT 1988), FAR 12.212(a) (1995), FAR 52.227-19, or FAR 52.227-14 (ALT III), as applicable.

The information in this product or documentation is subject to change without notice. If you find any problems in this product or documentation, please report them to us in writing.

Informatica, Informatica Platform, Informatica Data Services, PowerCenter, PowerCenterRT, PowerCenter Connect, PowerCenter Data Analyzer, PowerExchange, PowerMart, Metadata Manager, Informatica Data Quality, Informatica Data Explorer, Informatica B2B Data Transformation, Informatica B2B Data Exchange Informatica On Demand, Informatica Identity Resolution, Informatica Application Information Lifecycle Management, Informatica Complex Event Processing, Ultra Messaging and Informatica Master Data Management are trademarks or registered trademarks of Informatica LLC in the United States and in jurisdictions throughout the world. All other company and product names may be trade names or trademarks of their respective owners.

Portions of this software and/or documentation are subject to copyright held by third parties, including without limitation: Copyright DataDirect Technologies. All rights reserved. Copyright © SNA Security Inc. All rights Reserved. Copyright © Ordinal Technology Corp. All rights reserved. Copyright © Nata Capyright © Nata Capyright © Nata Capyright © Nata Capyright © Nata Capyright © Nata Capyright © Nata Capyright © Interaction Technology, Inc. All rights reserved. Copyright © Intalio. All rights reserved. Copyright © Nata Capyright © Nata Capyright © Nata Capyright © Nata Capyright © Nata Capyright © Nata Capyright © Nata Capyright © CarponentSource. All rights reserved. Copyright © Nata Capyright © Nata Capyright © Capyright © Capyright © Capyright © Capyright © Nata Capyright © Capyright © Capyright © Capyright © Nata Capyright © Capyright ©

This product includes software developed by the Apache Software Foundation (http://www.apache.org/), and/or other software which is licensed under various versions of the Apache License (the "License"). You may obtain a copy of these Licenses at http://www.apache.org/licenses/. Unless required by applicable law or agreed to in writing, software distributed under these Licenses is distributed on an "AS IS" BASIS, WITHOUT WARRANTIES OR CONDITIONS OF ANY KIND, either express or implied. See the Licenses for the specific language governing permissions and limitations under the Licenses.

This product includes software which was developed by Mozilla (http://www.mozilla.org/), software copyright The JBoss Group, LLC, all rights reserved; software copyright © 1999-2006 by Bruno Lowagie and Paulo Soares and other software which is licensed under various versions of the GNU Lesser General Public License Agreement, which may be found at http:// www.gnu.org/licenses/lgpl.html. The materials are provided free of charge by Informatica, "as-is", without warranty of any kind, either express or implied, including but not limited to the implied warranties of merchantability and fitness for a particular purpose.

The product includes ACE(TM) and TAO(TM) software copyrighted by Douglas C. Schmidt and his research group at Washington University, University of California, Irvine, and Vanderbilt University, Copyright (©) 1993-2006, all rights reserved.

This product includes software developed by the OpenSSL Project for use in the OpenSSL Toolkit (copyright The OpenSSL Project. All Rights Reserved) and redistribution of this software is subject to terms available at http://www.openssl.org and http://www.openssl.org/source/license.html.

This product includes Curl software which is Copyright 1996-2013, Daniel Stenberg, <daniel@haxx.se>. All Rights Reserved. Permissions and limitations regarding this software are subject to terms available at http://curl.haxx.se/docs/copyright.html. Permission to use, copy, modify, and distribute this software for any purpose with or without fee is hereby granted, provided that the above copyright notice and this permission notice appear in all copies.

The product includes software copyright 2001-2005 (<sup>©</sup>) MetaStuff, Ltd. All Rights Reserved. Permissions and limitations regarding this software are subject to terms available at http://www.dom4j.org/ license.html.

The product includes software copyright © 2004-2007, The Dojo Foundation. All Rights Reserved. Permissions and limitations regarding this software are subject to terms available at http://dojotoolkit.org/license.

This product includes ICU software which is copyright International Business Machines Corporation and others. All rights reserved. Permissions and limitations regarding this software are subject to terms available at http://source.icu-project.org/repos/icu/icu/trunk/license.html.

This product includes software copyright © 1996-2006 Per Bothner. All rights reserved. Your right to use such materials is set forth in the license which may be found at http:// www.gnu.org/software/ kawa/Software-License.html.

This product includes OSSP UUID software which is Copyright © 2002 Ralf S. Engelschall, Copyright © 2002 The OSSP Project Copyright © 2002 Cable & Wireless Deutschland. Permissions and limitations regarding this software are subject to terms available at http://www.opensource.org/licenses/mit-license.php.

This product includes software developed by Boost (http://www.boost.org/) or under the Boost software license. Permissions and limitations regarding this software are subject to terms available at http://www.boost.org/LICENSE\_1\_0.txt.

This product includes software copyright © 1997-2007 University of Cambridge. Permissions and limitations regarding this software are subject to terms available at http:// www.pcre.org/license.txt.

This product includes software copyright © 2007 The Eclipse Foundation. All Rights Reserved. Permissions and limitations regarding this software are subject to terms available at http://www.eclipse.org/org/documents/epl-v10.php and at http://www.eclipse.org/org/documents/edl-v10.php.

This product includes software licensed under the terms at http://www.tcl.tk/software/tcltk/license.html, http://www.bosrup.com/web/overlib/?License, http:// www.stlport.org/doc/ license.html, http://asm.ow2.org/license.html, http://www.cryptix.org/LICENSE.TXT, http://hsqldb.org/web/hsqlLicense.html, http:// httpunit.sourceforge.net/doc/ license.html, http://jung.sourceforge.net/license.txt , http://www.gzip.org/zlib/zlib\_license.html, http://www.openIdap.org/software/ release/license.html, http://www.libssh2.org, http://slf4j.org/license.html, http://www.sente.ch/software/OpenSourceLicense.html, http://fusesource.com/downloads/ license-agreements/fuse-message-broker-v-5-3- license-agreement; http://antlr.org/license.html; http://aopalliance.sourceforge.net/; http://www.bouncycastle.org/ licence.html; http://www.jgraph.com/jgraphdownload.html; http://www.jcraft.com/jsch/LICENSE.txt; http://jotm.objectweb.org/bsd\_license.html; . http://www.3.org/ Consortium/Legal/2002/copyright-software-20021231; http://www.slf4j.org/license.html; http://nanoxml.sourceforge.net/orig/copyright.html; http://www.json.org/ license.html; http://forge.ow2.org/projects/javaservice/, http://www.postgresql.org/about/licence.html, http://www.sqlite.org/copyright.html, http://www.tcl.tk/ software/tcltk/license.html, http://www.jaxen.org/faq.html, http://www.jdom.org/docs/faq.html, http://www.slf4j.org/license.html, http://www.iodbc.org/dataspace/ iodbc/wiki/iODBC/License; http://www.keplerproject.org/md5/license.html; http://www.toedter.com/en/jcalendar/license.html; http://www.edankert.com/bounce/ index.html; http://www.net-snmp.org/about/license.html; http://www.openmdx.org/#FAQ; http://www.php.net/license/3\_01.txt; http://srp.stanford.edu/license.txt; http://www.schneier.com/blowfish.html; http://www.jmock.org/license.html; http://xsom.java.net; http://benalman.com/about/license/; https://github.com/CreateJS/ EaseIJS/blob/master/src/easeIjs/display/Bitmap.js; http://www.h2database.com/html/license.html#summary; http://jsoncpp.sourceforge.net/LICENSE; http:// jdbc.postgresql.org/license.html; http://protobuf.googlecode.com/svn/trunk/src/google/protobuf/descriptor.proto; https://github.com/rantav/hector/blob/master/ LICENSE; http://web.mit.edu/Kerberos/krb5-current/doc/mitK5license.html; http://jibx.sourceforge.net/jibx-license.html; https://github.com/lyokato/libgeohash/blob/ master/LICENSE; https://github.com/hjiang/jsonxx/blob/master/LICENSE; https://code.google.com/p/lz4/; https://github.com/jedisct1/libsodium/blob/master/ LICENSE; http://one-jar.sourceforge.net/index.php?page=documents&file=license; https://github.com/EsotericSoftware/kryo/blob/master/license.txt; http://www.scalalang.org/license.html; https://github.com/tinkerpop/blueprints/blob/master/LICENSE.txt; http://gee.cs.oswego.edu/dl/classes/EDU/oswego/cs/dl/util/concurrent/ intro.html; https://aws.amazon.com/asl/; https://github.com/twbs/bootstrap/blob/master/LICENSE; https://sourceforge.net/p/xmlunit/code/HEAD/tree/trunk/ LICENSE.txt; https://github.com/documentcloud/underscore-contrib/blob/master/LICENSE, and https://github.com/apache/hbase/blob/master/LICENSE.txt;

This product includes software licensed under the Academic Free License (http://www.opensource.org/licenses/afl-3.0.php), the Common Development and Distribution License (http://www.opensource.org/licenses/cddl1.php) the Common Public License (http://www.opensource.org/licenses/cddl1.php), the Sun Binary Code License Agreement Supplemental License Terms, the BSD License (http://www.opensource.org/licenses/bsd-license.php), the new BSD License (http://www.opensource.org/licenses/bsd-license.php), the new BSD License (http://www.opensource.org/licenses/bsd-license.php), the new BSD License (http://www.opensource.org/licenses/bsd-license.php), the Artistic License (http://www.opensource.org/licenses/bsd-license.php), the Artistic License (http://www.opensource.org/licenses/bsd-license.php), the Artistic License (http://www.opensource.org/licenses/artistic-license-1.0) and the Initial Developer's Public License Version 1.0 (http://www.frebirdsql.org/en/initial-developer-s-public-license-version-1-0/).

This product includes software copyright © 2003-2006 Joe Walnes, 2006-2007 XStream Committers. All rights reserved. Permissions and limitations regarding this software are subject to terms available at http://xstream.codehaus.org/license.html. This product includes software developed by the Indiana University Extreme! Lab. For further information please visit http://www.extreme.indiana.edu/.

This product includes software Copyright (c) 2013 Frank Balluffi and Markus Moeller. All rights reserved. Permissions and limitations regarding this software are subject to terms of the MIT license.

### See patents at https://www.informatica.com/legal/patents.html.

DISCLAIMER: Informatica LLC provides this documentation "as is" without warranty of any kind, either express or implied, including, but not limited to, the implied warranties of noninfringement, merchantability, or use for a particular purpose. Informatica LLC does not warrant that this software or documentation is error free. The information provided in this software or documentation may include technical inaccuracies or typographical errors. The information in this software and documentation is subject to change at any time without notice.

### NOTICES

This Informatica product (the "Software") includes certain drivers (the "DataDirect Drivers") from DataDirect Technologies, an operating company of Progress Software Corporation ("DataDirect") which are subject to the following terms and conditions:

- 1. THE DATADIRECT DRIVERS ARE PROVIDED "AS IS" WITHOUT WARRANTY OF ANY KIND, EITHER EXPRESSED OR IMPLIED, INCLUDING BUT NOT LIMITED TO, THE IMPLIED WARRANTIES OF MERCHANTABILITY, FITNESS FOR A PARTICULAR PURPOSE AND NON-INFRINGEMENT.
- 2. IN NO EVENT WILL DATADIRECT OR ITS THIRD PARTY SUPPLIERS BE LIABLE TO THE END-USER CUSTOMER FOR ANY DIRECT, INDIRECT, INCIDENTAL, SPECIAL, CONSEQUENTIAL OR OTHER DAMAGES ARISING OUT OF THE USE OF THE ODBC DRIVERS, WHETHER OR NOT INFORMED OF THE POSSIBILITIES OF DAMAGES IN ADVANCE. THESE LIMITATIONS APPLY TO ALL CAUSES OF ACTION, INCLUDING, WITHOUT LIMITATION, BREACH OF CONTRACT, BREACH OF WARRANTY, NEGLIGENCE, STRICT LIABILITY, MISREPRESENTATION AND OTHER TORTS.

Publication Date: 2018-06-09

# **Table of Contents**

| Preface                                                                                  |
|------------------------------------------------------------------------------------------|
| Informatica Resources                                                                    |
| Informatica My Support Portal                                                            |
| Informatica Documentation                                                                |
| Informatica Product Availability Matrixes                                                |
| Informatica Web Site                                                                     |
| Informatica How-To Library                                                               |
| Informatica Knowledge Base                                                               |
| Informatica Support YouTube Channel                                                      |
| Informatica Marketplace                                                                  |
| Informatica Velocity                                                                     |
| Informatica Global Customer Support                                                      |
| Chapter 1: Installation Overview                                                         |
| Identity Resolution Installation                                                         |
| Components of Identity Resolution                                                        |
| Installation Tasks                                                                       |
|                                                                                          |
| Chapter 2: Installing Identity Resolution                                                |
| Pre-Installation Tasks                                                                   |
| Verify the Minimum System Requirements                                                   |
| Install Java                                                                             |
| Set the Environment Variables                                                            |
| Install the .NET Framework                                                               |
| Install the ODBC Drivers                                                                 |
| Extract the Installer Files on Windows                                                   |
| Install the Microsoft Visual C++ Redistributable Package for Visual Studio 2015 (x64) 14 |
| Extract the Installer Files on UNIX                                                      |
| Set Up the X Window Server on UNIX                                                       |
| Installing Identity Resolution in Graphical Mode                                         |
| Step 1. Generate the License Information File                                            |
| Step 2. Install the Identity Resolution Components                                       |
| Installing Identity Resolution in Console Mode                                           |
| Step 1. Generate the License Information File                                            |
| Step 2. Configure a Parameter File                                                       |
| Step 3. Install the Identity Resolution Components                                       |
| List of Parameters                                                                       |
| Chapter 3: Post-Installation Tasks                                                       |
| Post-Installation Tasks Overview                                                         |
|                                                                                          |

| Database Objects                                                      |
|-----------------------------------------------------------------------|
| Configuring Oracle                                                    |
| Step 1. Configure the Optimizer Mode                                  |
| Step 2. Create Users and Tables                                       |
| Step 3. Define an ODBC Data Source                                    |
| Step 4. Configure the Oracle Instance Parameters                      |
| Configuring Microsoft SQL Server                                      |
| Step 1. Create a User                                                 |
| Step 2. Define an ODBC Data Source                                    |
| Step 3. Create Tables                                                 |
| Step 4. Create Microsoft SQL Server API Components                    |
| Configuring IBM DB2 UDB                                               |
| Step 1. Set the Database Configuration Parameters                     |
| Step 2. Create a User                                                 |
| Step 3. Create Tables                                                 |
| Step 4. Define an ODBC Data Source                                    |
| Step 5. Install the User-Defined Functions                            |
| Step 6. Install IBM DB2 Driver for ODBC and CLI                       |
| Step 7. Set the Environment Variables                                 |
| Configuring IBM DB2 on z/OS                                           |
| Configuring MySQL                                                     |
| Step 1. Create a User                                                 |
| Step 2. Create Tables                                                 |
| Step 3. Define an ODBC Data Source                                    |
| Testing the Database Configuration                                    |
| Testing the Identity Resolution Installation                          |
| Test the Identity Resolution Installation in Graphical Mode.       37 |
| Test the Identity Resolution Installation in Console Mode.       38   |
| Test the ssapid Utility on UNIX.    38                                |
| Increasing the Number of Database Connections                         |
| Starting the Identity Resolution Components                           |
| Configure the Environment Variables                                   |
| Start Identity Resolution                                             |
| Stopping the Identity Resolution Server                               |
| Chanter A: Troublochesting                                            |
| Chapter 4: Troubleshooting                                            |
| Troubleshooting Identity Resolution Installation                      |
| Troubleshooting IBM DB2 UDB                                           |
| Chapter 5: Upgrading Identity Resolution                              |
| Upgrade Overview                                                      |
| Upgrading the Identity Resolution Components in Console Mode          |
| List of Parameters                                                    |
|                                                                       |

| Chapter 6: Uninstalling Identity Resolution        | 49   |
|----------------------------------------------------|------|
| Uninstallation Overview                            | . 49 |
| Uninstalling Identity Resolution in Graphical Mode | 49   |
| Uninstalling Identity Resolution in Console Mode   | 50   |
| Index.                                             | 51   |

# Preface

The Informatica Identity Resolution Installation and Upgrade Guide is written for database administrators, system administrators, and implementers who are responsible for installing and setting up Informatica Identity Resolution. This guide assumes that you have knowledge of operating systems and database environments.

# Informatica Resources

# Informatica My Support Portal

As an Informatica customer, the first step in reaching out to Informatica is through the Informatica My Support Portal at <u>https://mysupport.informatica.com</u>. The My Support Portal is the largest online data integration collaboration platform with over 100,000 Informatica customers and partners worldwide.

As a member, you can:

- · Access all of your Informatica resources in one place.
- Review your support cases.
- Search the Knowledge Base, find product documentation, access how-to documents, and watch support videos.
- Find your local Informatica User Group Network and collaborate with your peers.

# Informatica Documentation

The Informatica Documentation team makes every effort to create accurate, usable documentation. If you have questions, comments, or ideas about this documentation, contact the Informatica Documentation team through email at <u>infa\_documentation@informatica.com</u>. We will use your feedback to improve our documentation. Let us know if we can contact you regarding your comments.

The Documentation team updates documentation as needed. To get the latest documentation for your product, navigate to Product Documentation from <a href="https://mysupport.informatica.com">https://mysupport.informatica.com</a>.

# Informatica Product Availability Matrixes

Product Availability Matrixes (PAMs) indicate the versions of operating systems, databases, and other types of data sources and targets that a product release supports. You can access the PAMs on the Informatica My Support Portal at <a href="https://mysupport.informatica.com">https://mysupport.informatica.com</a>.

# Informatica Web Site

You can access the Informatica corporate web site at <a href="https://www.informatica.com">https://www.informatica.com</a>. The site contains information about Informatica, its background, upcoming events, and sales offices. You will also find product and partner information. The services area of the site includes important information about technical support, training and education, and implementation services.

# Informatica How-To Library

As an Informatica customer, you can access the Informatica How-To Library at <a href="https://mysupport.informatica.com">https://mysupport.informatica.com</a>. The How-To Library is a collection of resources to help you learn more about Informatica products and features. It includes articles and interactive demonstrations that provide solutions to common problems, compare features and behaviors, and guide you through performing specific real-world tasks.

# Informatica Knowledge Base

As an Informatica customer, you can access the Informatica Knowledge Base at <a href="https://mysupport.informatica.com">https://mysupport.informatica.com</a>. Use the Knowledge Base to search for documented solutions to known technical issues about Informatica products. You can also find answers to frequently asked questions, technical white papers, and technical tips. If you have questions, comments, or ideas about the Knowledge Base, contact the Informatica Knowledge Base team through email at <a href="https://www.Base">KB\_Feedback@informatica.com</a>.

# Informatica Support YouTube Channel

You can access the Informatica Support YouTube channel at <a href="http://www.youtube.com/user/INFASupport">http://www.youtube.com/user/INFASupport</a>. The Informatica Support YouTube channel includes videos about solutions that guide you through performing specific tasks. If you have questions, comments, or ideas about the Informatica Support YouTube channel, contact the Support YouTube team through email at <a href="https://www.supportvideos@informatica.com">support YouTube channel</a>, or ideas about the Informatica Support YouTube channel, contact the Support YouTube team through email at <a href="https://www.supportvideos@informatica.com">support YouTube channel</a>, or ideas about the Informatica Support YouTube channel, contact the Support YouTube team through email at <a href="https://www.supportvideos@informatica.com">support YouTube channel</a>, contact the Support YouTube team through email at <a href="https://www.supportvideos@informatica.com">support YouTube channel</a>, contact the Support YouTube team through email at <a href="https://www.supportvideos@informatica.com">support YouTube team through email at <a href="https://www.supportvideos@informatica.com">support YouTube team through email at <a href="https://www.supportvideos@informatica.com">support YouTube team through email at <a href="https://www.supportvideos@informatica.com">support YouTube team through email at <a href="https://www.supportvideos@informatica.com">support YouTube team through email at <a href="https://www.supportvideos@informatica.com">support YouTube team through email at <a href="https://www.supportvideos@informatica.com">wttps://www.supportvideos@informatica.com</a> or send a tweet to @INFASupport.

# Informatica Marketplace

The Informatica Marketplace is a forum where developers and partners can share solutions that augment, extend, or enhance data integration implementations. By leveraging any of the hundreds of solutions available on the Marketplace, you can improve your productivity and speed up time to implementation on your projects. You can access Informatica Marketplace at http://www.informaticamarketplace.com.

# Informatica Velocity

You can access Informatica Velocity at <u>https://mysupport.informatica.com</u>. Developed from the real-world experience of hundreds of data management projects, Informatica Velocity represents the collective knowledge of our consultants who have worked with organizations from around the world to plan, develop, deploy, and maintain successful data management solutions. If you have questions, comments, or ideas about Informatica Velocity, contact Informatica Professional Services at <u>ips@informatica.com</u>.

# Informatica Global Customer Support

You can contact a Customer Support Center by telephone or through the Online Support.

Online Support requires a user name and password. You can request a user name and password at <a href="http://mysupport.informatica.com">http://mysupport.informatica.com</a>.

The telephone numbers for Informatica Global Customer Support are available from the Informatica web site at <a href="http://www.informatica.com/us/services-and-training/support-services/global-support-centers/">http://www.informatica.com/us/services-and-training/support-services/global-support-centers/</a>.

# CHAPTER 1

# Installation Overview

This chapter includes the following topics:

- Identity Resolution Installation, 10
- Components of Identity Resolution, 10
- Installation Tasks, 11

# **Identity Resolution Installation**

Identity Resolution searches identity data to identify matches accurately regardless of language, format, structure, location, duplication, omissions, or errors. Identity Resolution contains server components, client components, and standard populations. Before you install Identity Resolution, review the system requirements, and perform the pre-installation tasks.

You can install the server components, client components, and standard populations on the same computer or on separate computers. If you plan to install the server components and client components on separate computers, you must first install the server components. You can also install the server components and client components on the computer on which you installed the database.

After you install the components of Identity Resolution, perform the post-installation tasks that are specific to your source and target database.

# **Components of Identity Resolution**

Identity Resolution consists of the following components:

## Server Components

The server components include the Search Server, Console Server, Rulebase Server, Connection Server, core modules, and optional servers. The core modules include System Loader, Table Loader, and Update Synchronizer.

## **Client Components**

The client components include the Console Client, Search Client, SDF Wizard, Custom Search Client, and optional components. The optional components include examples of client programs for different programming languages.

## **Standard Population Files**

A population file contains SSA-NAME3 key-building algorithms, search strategies, and matching schemes. Identity Resolution includes more than 60 standard populations that cover different countries, languages, and regions. You can select the standard population based on the data that you plan to search and match.

## Source and Target Database

A source database contains the user data in the User Source Tables (UST). A target database contains identity tables (IDT) and identity indexes (IDX) that Identity Resolution creates and updates.

The following figure shows the architecture of the Identity Resolution components:

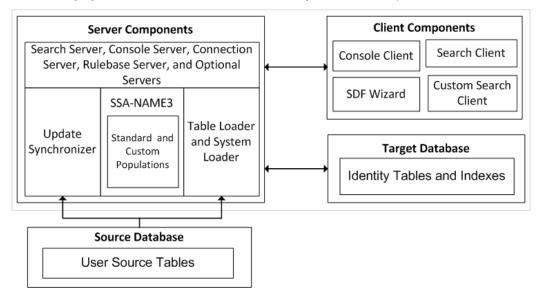

# **Installation Tasks**

To install Identity Resolution, perform the following tasks:

- 1. Complete the pre-installation tasks to ensure that you can successfully run the Identity Resolution installer.
- 2. Generate the license information file by using the Identity Resolution installer.
- Send the license information file to the Informatica Global Customer Support. Based on the license information file, a representative from Global Customer Support creates a license key file and sends it to you.
- 4. Install the components of Identity Resolution.
- 5. Perform the post-installation tasks.

# CHAPTER 2

# Installing Identity Resolution

This chapter includes the following topics:

- Pre-Installation Tasks, 12
- Installing Identity Resolution in Graphical Mode, 14
- Installing Identity Resolution in Console Mode, 16

# **Pre-Installation Tasks**

Before you install Identity Resolution, set up the machine to meet the requirements to install and run Identity Resolution. If the machine does not meet the pre-installation requirements, the installation might fail.

# Verify the Minimum System Requirements

Verify that the machine meets the hardware and software requirements to install Identity Resolution.

The following table describes the minimum system requirements to install and run the Identity Resolution server components:

| Component | Minimum requirement |
|-----------|---------------------|
| CPU Cores | 4                   |
| RAM       | 8 GB                |

The following table describes the minimum system requirements to install and run the Identity Resolution client components:

| Component | Minimum requirement |
|-----------|---------------------|
| CPU Cores | 1                   |
| RAM       | 2 GB                |

The hardware requirements for an Identity Resolution implementation depend on the search strategies and the number of identity tables, identity indexes, and concurrent users that you plan to use.

For more information about product requirements and supported platforms, see the Product Availability Matrix on the Informatica My Support Portal: https://mysupport.informatica.com/community/my-support/product-availability-matrices

# Install Java

Install Java Development Kit (JDK) or Java Runtime Environment (JRE) version 1.6 or later.

# Set the Environment Variables

The following table describes the environment variables that you must configure if the variables are not already configured:

| Variable  | Description                                                               |
|-----------|---------------------------------------------------------------------------|
| JRE_HOME  | Specify the location of the directory that contains the supported JRE.    |
| РАТН      | Include the location of the bin directory of the JDK or JRE installation. |
| JAVA_OPTS | Optional. Additional parameters that you want to pass to the JRE.         |

# Install the .NET Framework

On Windows, install the .NET Framework version 2 or later.

# Install the ODBC Drivers

Identity Resolution uses the ODBC API to access the database.

Unless you use Oracle, install and configure the ODBC drivers for your database. Identity Resolution does not use the Oracle ODBC driver and uses custom ODBC drivers for Oracle, ssaoci9.dll on Windows and libssaoci9.so on UNIX. The custom drivers do not require any further configuration.

**Note:** You do not have to install the ODBC drivers if you plan to install only the Identity Resolution client components.

# Extract the Installer Files on Windows

On Windows, the installer files are compressed and distributed as a zip file.

Use a zip utility to extract the installer files to a directory on your machine.

You can extract the installer files in the following ways:

- Installation DVD. Copy the Informatica zip file from the installation DVD to a directory on your machine and then extract the installer files, or extract the installer files directly from the DVD to a directory on your machine.
- FTP download. Download the Informatica installation zip file from the Informatica Electronic Software Download (END) site to a directory on your machine and extract the installer files.

# Install the Microsoft Visual C++ Redistributable Package for Visual Studio 2015 (x64)

On Windows, download and install the Microsoft Visual C++ Redistributable package for Visual Studio 2015 (x64) from the Microsoft website.

# Extract the Installer Files on UNIX

On UNIX, the installer files are distributed as a tar file.

Use a native tar or GNU tar utility to extract the installer files to a directory on your machine.

You can extract the installer files in the following ways:

- Installation DVD. Copy the Informatica tar file from the installation DVD to a directory on your machine and extract the installer files, or extract the installer files directly from the DVD to a directory on your machine.
- FTP download. Download the Informatica installation tar file from the Informatica Electronic Software Download (ESD) site to a directory on your machine and extract the installer files.

# Set Up the X Window Server on UNIX

On UNIX, when you run the installer in graphical mode, use a graphics display server. The graphics display server is typically an X Window server. If you do not have the X Window server installed on the machine where you want to install the product, you can use an X Window server installed on another machine or run the installer in the console mode.

# Installing Identity Resolution in Graphical Mode

You can install Identity Resolution in graphical mode on Windows and UNIX. On UNIX, the installer requires an X Window server. On Windows, log in to the computer as an administrator before you start the installation.

- Generate the license information file and send it to Informatica Global Customer Support. Based on the license information file, a representative from Global Customer Support creates a license key file and sends it to you.
- 2. Install the components of Identity Resolution.

# Step 1. Generate the License Information File

Before you install Identity Resolution, you must generate the license information file. The license information file contains the properties of the computer on which you install the product.

Send the license information file to Informatica Global Customer Support. A Global Customer Support representative creates a license key file and sends it to you.

The license key file is specific to the computer on which you generated the license information file. You cannot use the same key file on a different computer.

**Note:** If you have a date-limited trial license key, you do not have to generate the license information file. You can use the date-limited trial license key on any computer.

1. Run the installer.

- 2. Select Generate License Information File, and click Next.
- Enter the absolute path for the license information file, and click Next. The default path is as follows:
  - On Windows: <User Home Directory>\idslcns.txt
  - On UNIX: <User Home Directory>/idslcns.txt
- 4. Click Next.
- 5. Click Create.
- 6. Click **Finish** to go back to the main page of the installer, or click **Exit** to exit the installer.
- 7. Send the idslcns.txt file to Informatica Global Customer Support.

A Global Customer Support representative creates a license key file and sends it to you.

8. Copy the license key file to the root directory of the installer.

# Step 2. Install the Identity Resolution Components

You can install the components of Identity Resolution after you copy the license key file to the root directory of the installer.

- 1. Run the installer.
- 2. Select Install Informatica IR Products, and click Next.
- 3. Enter the absolute path for the installation directory, and click Next.
- 4. Select the components and the populations that you want to install, and click **Next**.

The installer enables only the components and the populations for which you have a license.

- 5. On the pre-installation summary page, if you want to change any options, click **Back** to navigate to the previous pages. Otherwise, click **Next.**
- 6. Verify the host name for the following servers and the port on which the servers listen, and update them if needed:
  - SSA-NAME3 Server
  - Search Server
  - Connection Server
  - Rulebase Server
  - Console Server
  - Secure Search Server. Required if you plan to use Informatica Data Director. The server starts only if you configure the host name and the port number.
  - Security Server. Required if you plan to use Informatica Data Director. The server starts only if you configure the host name and the port number.
  - HTTP Search Server. Optional. The server starts only if you configure the host name and the port number.
  - XML Search Server. Optional. The server starts only if you configure the host name and the port number.
  - XML Synchronization Server. Optional. The server starts only if you configure the host name and the port number.

- XML Console Server. Optional. The server starts only if you configure the host name and the port number.
- · ZooKeeper Servers. Required if you plan to use ZooKeeper for high availability.

Use the following format to specify the host name:

<Host Name1>:<Port1>[,<Host Name2>:<Port2>,<Host Name3>:<Port3>..., <Host
NameN>:<PortN>]

You can specify a list of ZooKeeper servers based on the host name of the ZooKeeper server and the port on which the host listens for connections.

If you want to enable ZooKeeper on the local host, specify the port number for the local host. The server starts in the local host only if you configure the port number.

**Note:** Ensure that you specify 1, 3, or more ZooKeeper servers. You cannot achieve high availability with two ZooKeeper servers.

- 7. If you select to install Identity Resolution server components, enter the following ODBC configuration details, and click **Next**.
  - Service name that Identity Resolution uses to refer to the database service.
  - Data Source Name (DSN). If you do not specify any value, it defaults to the service name. All
    database drivers except Oracle require a valid DSN.
  - Name of the ODBC driver that communicates with the database.
  - Name of the database service that you configure in the database.

Note: You can change these values later by updating the odbc.ini file that you can find in the following directory:

- On Windows: <Identity Resolution Installation Directory>\bin
- On UNIX: <Identity Resolution Installation Directory>/bin
- 8. If you select to install only the Identity Resolution client components, enter the absolute path of the server installation directory, and click **Next**.

Ensure that you provide the same directory that you provided when you installed the server components.

For example, if you have installed the server components in the /applications/InformaticaIR directory on UNIX, use the same directory even though you install the client components on Windows.

- 9. Click Install.
- 10. Click **Finish** to go to the main page of the installer, or click **Exit** to exit the installer.

# Installing Identity Resolution in Console Mode

You can install Identity Resolution in console mode on Windows and UNIX.

Note: On Windows, log in to the computer as an administrator before you start the installation.

- 1. Generate the license information file and send it to Informatica Global Customer Support.
  - Based on the license information file, a Global Customer Support representative creates a license key file and sends it to you.
- 2. Optionally, if you plan to use a parameter file, create a parameter file and add the required parameters to the file.
- 3. Install the components of Identity Resolution.

# Step 1. Generate the License Information File

Before you install Identity Resolution, you must generate the licence information file. The license information file contains the properties of the computer on which you install the product.

- 1. Go to the following directory:
  - On Windows. <Root Directory of Installer>\bin
  - On UNIX. <Root Directory of Installer>/bin
- 2. Run the following command:

ssalinfo [-o <Absolute Path and File Name>]

Absolute Path and File Name indicates the absolute path and the file name for the license information file. If you do not specify -o <Absolute Path and File Name.txt>, the utility creates the license information file in the current directory. The default file name is idslcns.txt.

For example, the following command generates the license information file in the current directory:

ssalinfo -o licenseinfo.txt

3. Send the license information file to Informatica Global Customer Support.

A Global Customer Support representative creates a license key file and sends it to you.

4. Copy the license key file to the root directory of the installer.

# Step 2. Configure a Parameter File

Optionally, create a parameter file to install the components of Identity Resolution in silent mode on Windows or UNIX. The installer reads the parameter file to determine the installation options.

Consider the following guidelines when you specify parameters in a parameter file:

- Use a space or a new line to separate the parameters.
- Specify the parameters in any order.
- If you use a parameter both in the parameter file and in the console, the latest occurrence of the
  parameter takes precedence. The installer reads the parameter file first and then the parameters specified
  in the console. The values of the parameters specified in the console override the values of the
  parameters specified in the file.
- 1. Create a parameter file and name it as instparms.txt.
- 2. Add the required parameters to the instparms.txt file, and save it.

## RELATED TOPICS:

• "List of Parameters" on page 18

# Step 3. Install the Identity Resolution Components

After you add the license key file to the root directory of the installer, you can install all the components or only the client components of Identity Resolution.

To install all the component or the client components of Identity Resolution, run the following command:

install [<Parameter File>] <Parameter List>

Configure the following parameters:

## **Parameter File**

Optional. Absolute path of the parameter file, instparms.txt. For example:

install c:\store\instparms.txt

## **Parameter List**

List of parameters that you can add to the installer. You can provide multiple parameters, separated by spaces. For example:

install --install-type all --server-co localhost:1660 --install-dir C:\InformaticaIR

## List of Parameters

You can add the following parameters to the Identity Resolution installer:

## -1<Log File Name>

Optional. Absolute path of the log file. If you specify this parameter, the installer captures all the log entries and the debugging messages in the specified file.

If you do not specify this parameter, the installer creates a log file in the temporary directory with the iirin prefix, a three digit number, and the .log extension. The installer sequentially increments the three digit number.

For example, if the first log file name is iirin001.log, the subsequent log file name is iirin002.log. The installer returns an error if the log files with numbers up to 999 already exist.

Consider the following guidelines when you specify this parameter:

- You cannot use this parameter within a parameter file.
- On Windows, ensure that you define either the TMP or TEMP environment variable. If you do not define the environment variable, the installer returns an error.
- On UNIX, the temporary directory can be \$HOME/tmp, /usr/tmp, /tmp, or /var/tmp.

## -2<Error File Name>

Optional. Absolute path of the error file. If you specify this parameter, the installer captures all the error messages in the specified error file.

If you do not specify this parameter, the installer creates an error file in the temporary directory with the iirin prefix, a three digit number, and the .err extension. The installer sequentially increments the three digit number.

For example, if the first error file name is iirin001.err, the subsequent error file name is iirin002.err. The installer returns an error if the error files with numbers up to 999 already exist.

Consider the following guidelines when you specify this parameter:

- You cannot use this parameter within a parameter file.
- On Windows, ensure that you define either the TMP or TEMP environment variable. If you do not define the environment variable, the installer returns an error.
- On UNIX, the temporary directory can be \$HOME/tmp, /usr/tmp, /tmp, or /var/tmp.

## --debug-level <Debug Level>

Optional. Level of debug information that you want to capture in the log file. The debug level value must be an integer that is greater than 0.

The default value is 0. If the debug level value is 0, the installer does not log any debug information.

## --install-dir <Installation Directory>

Required. Absolute path for the installation directory.

## --install-dir-remote <Installation Directory of Remote Server>

Required if you install only the client components. Absolute path of the installation directory if you have installed the server components on a separate computer.

You must provide the same directory that you provided when you installed the server components.

For example, if you install the server components in the /user/InformaticaIR directory on UNIX, use the same directory even though you install the client components on Windows.

## --install-type all | cli | lic | upg | force-upgrade | uni

Required. Type of installation. Enter one of the following values:

- all. Installs both the server and the client components.
- cli. Installs the client components.
- upg. Performs an upgrade of an existing installation.
- force-upgrade. Performs a forced upgrade of an existing installation.
- uni. Uninstalls an existing installation.

## --jre <JRE Executable>

Required if you do not add the absolute path of the bin directory of the JDK or JRE installation to the PATH environment variable. Absolute path of the Java executable. You can optionally set the JAVA\_OPTS environment variable to pass additional options to the JRE.

The Java executable must not contain spaces, and you cannot use this parameter within a parameter file.

## --odbc-dbtype <Database Type>

Required if you configure the ODBC settings. Type of database. Enter one of the following values:

- msq. Indicates Microsoft SQL Server.
- ora. Indicates Oracle.
- udb. Indicates IBM DB2 UDB.

## --odbc-driver <ODBC Driver Name>

Required if you configure the ODBC settings. Name of the ODBC driver that communicates with the database.

## --odbc-dsn <ODBC Data Source Name>

Optional. Data Source Name (DSN). If you do not specify any value, it defaults to the service name. All database drivers except Oracle Database require a valid DSN.

## --odbc-native-service <Native Database Service>

Required if you configure the ODBC settings. Name of the database service that you configure in the database.

## --odbc-service-name <Service Name>

Required if you configure the ODBC settings. Service name that Identity Resolution uses to refer to the database service.

## --progress-window

Optional. Displays a window with the progress messages during the installation or uninstallation. On UNIX, you can see the messages if you have a graphics display server.

## --server-co <Host Name>:<Port Number>

Host name or IP address of the Connection Server and the port number on which the server listens.

### --server-cs <Host Name>:<Port Number>

Host name or IP address of the Console Server and the port number on which the server listens.

## --server-cx <Host Name>:<Port Number>

Optional. Host name or IP address of the XML Console Server and the port number on which the server listens.

## --server-ht <Host Name>:<Port Number>

Optional. Host name or IP address of the HTTP Search Server and the port number on which the server listens.

The server starts only if you specify this parameter.

## --server-n3 <Host Name>:<Port Number>

Optional. Host name or IP address of the SSA-NAME3 Server and the port number on which the server listens.

## --server-rb <Host Name>:<Port Number>

Host name or IP address of the Rulebase Server and the port number on which the server listens.

### --server-se <Host Name>:<Port Number>

Host name or IP address of the Search Server and the port number on which the server listens.

## --server-xm <Host Name>:<Port Number>

Optional. Host name or IP address of the XML Search Server and the port number on which the server listens.

The server starts only if you specify this parameter.

### --server-xs <Host Name>:<Port Number>

Optional. Host name or IP address of the XML Synchronization Server and the port number on which the server listens.

The server starts only if you specify this parameter.

## **RELATED TOPICS:**

• "Step 2. Configure a Parameter File" on page 17

# CHAPTER 3

# **Post-Installation Tasks**

This chapter includes the following topics:

- Post-Installation Tasks Overview, 21
- Database Objects, 21
- Configuring Oracle, 22
- Configuring Microsoft SQL Server, 25
- Configuring IBM DB2 UDB, 28
- Configuring IBM DB2 on z/OS, 32
- Configuring MySQL, 33
- Testing the Database Configuration, 36
- Testing the Identity Resolution Installation, 37
- Increasing the Number of Database Connections, 39
- Starting the Identity Resolution Components, 39
- Stopping the Identity Resolution Server, 40

# Post-Installation Tasks Overview

After you install the components of Identity Resolution, perform the following post-installation tasks:

- 1. Configure the database and ODBC data source.
- 2. Test the database configuration.
- 3. Test the Identity Resolution Server installation.
- 4. Optionally, increase the number of database connections.
- 5. Optionally, install the client components on different computers.
- 6. Configure security.
- 7. Start the Identity Resolution components.

# **Database Objects**

Identity Resolution categorizes the database objects into the following logical groups:

## **Source Database**

A source database contains the user data in the User Source Tables (UST). Identity Resolution can access the USTs by using a user ID that has select privilege on the USTs.

Identity Resolution creates fuzzy indexes on the USTs. Use triggers to synchronize the indexes with the UST updates. The triggers store information about the UST rows that you updated, deleted, or added in a transaction table. The transaction table is part of the source database schema. The user ID must have the privilege to create triggers on the USTs.

## **Target Database**

A target database contains Identity Tables (IDT) and Identity Indexes (IDX). Identity Resolution creates and updates the identity tables and identity indexes by using a user ID that has create privileges.

If you want the IDTs and IDXs to remain in synchronization with the USTs, Identity Resolution also creates a two-phase-commit table, IDS 2PC, in the target database schema.

# **Configuring Oracle**

After you install the components of Identity Resolution, you must configure Oracle so that Identity Resolution can communicate with it.

**Note:** Informatica recommends that you must be an experienced DBA with appropriate authority to configure Oracle.

To configure Oracle for Identity Resolution, perform the following tasks:

- 1. Configure the optimizer mode.
- Create users, tables, and database objects by running the database scripts.
- 3. Configure database access on the Search Server.
- 4. Optionally, configure the Oracle instance parameters to improve the database performance.

# Step 1. Configure the Optimizer Mode

The Update Synchronizer and some of the Oracle features that Identity Resolution uses work only with the cost-based optimizer (CBO). If you have optimized the existing applications to use the rule-based optimizer (RBO), you can enable CBO only for Identity Resolution.

To enable CBO for Identity Resolution, set the OPTIMIZER\_MODE initialization parameter to RULE and collect statistics for the USTs. The existing applications continue to use RBO, and when Identity Resolution accesses the USTs, Identity Resolution specifies the CHOOSE hint. The CHOOSE hint causes the optimizer to choose between RBO and CBO based on the presence of statistics. If statistics exist for any of the USTs, Identity Resolution uses the CBO.

# Step 2. Create Users and Tables

Informatica provides SQL scripts that you can run to create users and tables. You can find the SQL scripts in the following directory:

- On Windows: <Identity Resolution Installation Directory>\dbscript\ora
- On UNIX: <Identity Resolution Installation Directory>/dbscript/ora

Before you run the SQL scripts, customize the scripts to update the user ID, password, and default table space.

**Note:** Copy the scripts to another directory before you customize the scripts. When you perform an upgrade, the installer can overwrite the customized scripts.

For a complete list of the database objects that the scripts create, see the database scripts.

1. On each source database, run the idsuseru.sql script.

The script creates a user with the required privileges. The following table describes the privileges that the script grants to the user when you run the script:

| Database Type                           | Privilege                                                                                                    |
|-----------------------------------------|----------------------------------------------------------------------------------------------------|
| Source database without synchronization | CREATE SESSION                                                                                                    |
| Source database with synchronization    | CREATE SESSION<br>CREATE TABLE<br>UNLIMITED TABLESPACE<br>CREATE SEQUENCE<br>CREATE PROCEDURE<br>CREATE ANY TRIGGER |

- 2. Grant the SELECT privilege on all the user source tables to the newly created user.
- 3. On each target database, run the idsuseri.sql script.

The idsuseri.sql script creates a user with the required privileges.

The following table describes the privileges that the script grants to the user when you run the script:

| Database Type                           | Privilege                                                                 |
|-----------------------------------------|---------------------------------------------------------------------------|
| Target database without synchronization | CREATE SESSION<br>CREATE TABLE<br>UNLIMITED TABLESPACE                    |
| Target database with synchronization    | CREATE SESSION<br>CREATE TABLE<br>UNLIMITED TABLESPACE<br>CREATE SEQUENCE |

4. On each source database that requires synchronization and on each target database, run the idstbora.sql script.

The  ${\tt idstbora.sql}$  script creates the following objects on the database:

- IDS\_FDT\_META
- IDS\_FDT\_RECID
- IDS\_RB\_GROUPS
- 5. On each source database that requires synchronization, run the updsyncu.sql script.

The updsyncu.sql script creates the IDS\_UPD\_SYNC\_TXN object on the source database.

**Note:** Never rerun the updsyncu.sql script on a source database that you have already synchronized. Rerunning the script might result in a loss of synchronization.

- 6. If you want to create public synonyms for the database objects so that the objects can be shared, perform the following tasks:
  - a. Open the updsyncg.sql script, and ensure that you specify the same user ID that you use to run the updsyncu.sql script.
  - b. Run the updsyncg.sql script by using a user ID that has the CREATE PUBLIC SYNONYM privilege.
- 7. On each target database that requires synchronization, run the updsynci.sql script.

The updsynci.sql script creates the following synchronizer objects on the target database:

- IDS\_2PC
- IDS\_UPD\_SYNC\_NSA
- IDS\_UPD\_SYNC\_REJ
- 8. On each target database, run the idsconv9.sql script.

The idsconv9.sql script creates the IDS\_CONV utility on the target database.

- 9. Optionally, on each target database, run the ssasep.sql, ssaseb.sql, and ssasec.sql scripts that you can find in the following directory:
  - On Windows: <Identity Resolution Installation Directory>\bin
  - On UNIX: <Identity Resolution Installation Directory>/bin

These scripts create PL/SQL API components on each target database. For more information about the scripts, see *Informatica Identity Resolution Developer Guide*.

# Step 3. Define an ODBC Data Source

You must define an ODBC data source on the Search Server to connect to Oracle. The Identity Resolution components access the database through ODBC except the Identity Resolution Table Loader, which directly loads data into the database. You must create ODBC data sources for each database that you plan to access.

To define an ODBC data source, open the odbc.ini file that you can find in the <Identity Resolution Installation Directory>\bin directory, and add or update the following database entries:

```
[<Service Name>]
driver = <ODBC Driver>
server = <Native Database Service>
ServerName=<Oracle Database Instance>
```

## Configure the following parameters:

## Service Name

Service name that Identity Resolution uses to refer to the database service.

## **ODBC** Driver

Name of the ODBC driver that communicates with the database. The driver name does not include the directory path.

Use one of the following values:

- On Windows. sqora32.dll
- On UNIX. libsqora.so

## Native Database Service

Name of the database service that you configure in the database.

## **Oracle Database Instance**

Name of the database instance. The Identity Resolution installer uses the same value as that of the database service.

You can find a sample configuration file, odbc.ini.ori, in the following directory:

- On Windows. <Identity Resolution Installation Directory>\bin
- On UNIX. <Identity Resolution Installation Directory>/bin

Note: If you use multiple databases, add the database entries for each database. For example:

```
[oraclesrc]
driver = ssaoci9.dll
server = oraclesrc
[oracletgt]
driver = ssaoci9.dll
server = oracletgt
```

# Step 4. Configure the Oracle Instance Parameters

Optionally, you can configure the following Oracle instance parameters to improve the performance of the database:

- OPTIMIZER\_DYNAMIC\_SAMPLING
- MAX\_COMMIT\_PROPAGATION\_DELAY
- Configure OPTIMIZER\_DYNAMIC\_SAMPLING=0 to prevent the optimizer from collecting dynamic statistics, which improves the query execution time.
- 2. Configure MAX COMMIT PROPAGATION DELAY=0 to avoid any delay in data synchronization.

# Configuring Microsoft SQL Server

After you install the components of Identity Resolution, you must configure Microsoft SQL Server so that Identity Resolution can communicate with it.

**Note:** Informatica recommends that you must be an experienced DBA with appropriate authority to configure Microsoft SQL Server.

To configure Microsoft SQL Server for Identity Resolution, perform the following tasks:

- 1. Create a user and grant the required permissions.
- 2. Define an ODBC data source on the Search Server.
- 3. Create tables and database objects by running the database scripts.
- 4. Optionally, create Microsoft SQL API components.

## Step 1. Create a User

Create a user that you can use to create and access the Identity Resolution tables and database objects. The user must not be a database owner (dbo). A database owner is a member of the sysadmin fixed server role. If a member of the sysadmin fixed server role creates an object, the object belongs to dbo, not to the member. In this case, Identity Resolution cannot identify the database objects that the user creates. You must add the user to the db\_ddladmin fixed database role to create triggers on the USTs.

The following table describes the fixed database roles to which you must add the user that you create:

| Database Type                           | Fixed Database Role                           |
|-----------------------------------------|-----------------------------------------------|
| Source database without synchronization | db_datareader                                 |
| Target database without synchronization | db_datareader<br>db_datawriter<br>db_ddladmin |
| Source database with synchronization    | db_datareader<br>db_datawriter<br>db_ddladmin |
| Target database with synchronization    | db_datareader<br>db_datawriter<br>db_ddladmin |

# Step 2. Define an ODBC Data Source

You must define an ODBC data source on the Search Server to connect to Microsoft SQL Server. The Identity Resolution components access the database through ODBC except the Identity Resolution Table Loader, which directly loads data into the database. You must create ODBC data sources for each database that you plan to access.

 Open the odbc.ini file that you can find in the <Identity Resolution Installation Directory>\bin directory, and add or update the following database entries:

```
[<Service Name>]
DataSourceName = <ODBC DSN>
driver = <ODBC Driver>
server = <Native Database Service>
```

## Configure the following parameters:

## Service Name

Service name that Identity Resolution uses to refer to the database service.

## ODBC DSN

Data Source Name. If you do not specify any value, it defaults to the service name.

## **ODBC** Driver

Name of the ODBC driver that communicates with the database. The driver name does not include the directory path. Use sqlnclill as the ODBC driver name. You can also use the Microsoft SQL Server Native Client as the ODBC driver.

## **Native Database Service**

Name of the Microsoft SQL Server. For example, localhost.

A sample configuration file, odbc.ini.ori, is located in the <Identity Resolution Installation Directory>\bin directory.

Note: If you use multiple databases, add the database entries for each database. For example:

```
[srcDBcli10]
driver = sqlncli11
server = (local)
```

```
DataSourceName = srcDBcli10
[tgtDBcli11]
driver = sqlncli11
server = (local)
DataSourceName = tgtDBcli11
```

- 2. Open the ODBC Data Source Administrator by performing the following tasks:
  - a. From the Windows Control Panel, click Administrative Tools.
  - b. In the Administrative Tools dialog box, double-click Data Sources (ODBC).
- 3. On the User DNS tab or Service DNS tab, click Add.
- 4. Select SQL Server or SQL Server Native Client, and click Finish.
- 5. Follow the instructions in the Wizard, and ensure that you enter the following values:
  - Specify a data source name. Ensure that the data source name matches the data source name that you specify in the odbc.ini file.
  - Select the Microsoft SQL Server authentication and provide the user credentials that you created.
  - Specify a default database.
  - Ensure that you do not select the Use regional settings when outputting currency, numbers, dates and times check box.

**Note:** If you want to use the Windows authentication to connect to Microsoft SQL Server, set the SSA\_DB\_WINDOWS\_AUTHENTICATION environment variable to Yes.

# Step 3. Create Tables

Informatica provides scripts that you can run to create tables in Microsoft SQL Server. You can find the scripts in the following directory: <Identity Resolution Installation Directory>\dbscript\msq

1. On each source database that requires synchronization and on each target database, run the following command to run the idstbmsq.sql script:

sqlcmd -i idstbmsq.sql -U <User Name> -P <Password> -S <Server Name>

This command uses the following parameters:

## User Name

Name of the user that can create tables and database objects.

## Password

Password for the user.

## Server Name

Name of the Microsoft SQL Server. For example, localhost.

You can ignore the following warning:

Warning: The table 'IDS\FDT\META' has been created but its maximum row size (9171) exceeds the maximum number of bytes per row (8060). INSERT or UPDATE of a row in this table will fail if the resulting row length exceeds 8060 bytes.

The idstbmsq.sql script creates the following objects on the database:

- IDS\_FDT\_META
- IDS\_FDT\_RECID
- IDS\_RB\_GROUPS
- 2. On each source database that requires synchronization, run the msqsyncu.sql script.

The msqsyncu.sql script creates the IDS\_UPD\_SYNC\_TXN object on the source database.

**Note:** Never rerun the msqsyncu.sql script on a source database that you have already synchronized. Rerunning the script might result in a loss of synchronization.

- 3. Open the msqsyncp.sql script and change the database name in the INSERT statement to the database name that contains the tables created by the msqsyncu.sql script.
- On each source database that requires synchronization, run the msqsyncp.sql script. This script creates the IDS\_UPD\_SYNC object on the source database.
- 5. On each target database that requires synchronization, run the msqsynci.sql script.

The msqsynci.sql script creates the following synchronizer objects on the target database:

- IDS\_UPD\_SYNC\_NSA
- IDS\_2PC

# Step 4. Create Microsoft SQL Server API Components

Optionally, you can create Microsoft SQL Server API components on each target database. For more information about Microsoft SQL Server API components, see the *Informatica Identity Resolution Developer Guide*.

- Copy the <Identity Resolution Installation Directory>\mssql\ssasexp.dll file to the <Microsoft SQL Server Installation Directory>\Binn directory.
- Copy the following files from the <Identity Resolution Installation Directory>\bin directory to the <Microsoft SQL Server Installation Directory>\Binn directory:
  - ssaiok.dll
  - ssasec.dll
- Run the following command to run the <Identity Resolution Installation Directory>\mssql \ssasexp.sql script:

sqlcmd -U <User Name> -P <Password> -S <Server Name> -i ssasexp.sql
Configure the following parameters:

## **User Name**

Name of the user that can create tables and database objects.

## Password

Password for the user.

## Server Name

Name of the Microsoft SQL Server. For example, localhost.

# Configuring IBM DB2 UDB

After you install the components of Identity Resolution, you must configure IBM DB2 UDB so that Identity Resolution can communicate with it.

**Note:** Informatica recommends that you must be an experienced DBA with appropriate authority to configure IBM DB2 UDB.

To configure IBM DB2 UDB for Identity Resolution, perform the following tasks:

- 1. Set the database configuration parameters.
- 2. Create a user and grant the required authorities.
- 3. Create tables by running the database scripts.
- 4. Define an ODBC Data Source on the Search Server.
- 5. Install user-defined functions on all the source and target databases.
- 6. Install IBM DB2 Driver for ODBC and CLI.
- 7. Optionally, set the environment variables to improve load performance.

# Step 1. Set the Database Configuration Parameters

You must set the following database configuration parameters:

- APPLHEAPSZ. Set it to a minimum value of 1024.
- MAXAPPLS. Set it to a minimum value of 256.

# Step 2. Create a User

Create a user that you can use to create and access the Identity Resolution tables and database objects. IBM DB2 UDB uses the external authentication mechanism, so you can use the operating system to create the user.

By default, Identity Resolution uses the load utility of IBM DB2 UDB to move large quantities of data into newly created tables. You must have the SYSADM or DBADM authority to run the load utility.

The following table describes the authorities that you must grant the user:

| Database Type                           | Authority                             |
|-----------------------------------------|---------------------------------------|
| Source database without synchronization | CONNECT                               |
| Target database without synchronization | CONNECT<br>CREATETAB<br>LOAD          |
| Source database with synchronization    | CONNECT<br>CREATETAB<br>LOAD          |
| Target database with synchronization    | CONNECT<br>CREATETAB<br>LOAD<br>ALTER |

# Step 3. Create Tables

Informatica provides scripts that you can run to create tables in IBM DB2 UDB. You can find the scripts in the following directory:

• On Windows: <Identity Resolution Installation Directory>\dbscript\udb

• On UNIX: <Identity Resolution Installation Directory>/dbscript/udb

For a complete list of the database objects that the scripts create, see the database scripts.

1. On each database, run the following command to run the idstbudb.sql script:

db2 -v -t -f idstbudb.sql -z <Log File Name> +o

The idstbudb.sql script creates the following objects on the database:

- IDS\_FDT\_META
- IDS\_FDT\_RECID
- IDS\_RB\_GROUPS
- 2. On each source database that requires synchronization, run the udbsyncu.sql script.

The udbsyncu.sql script creates the IDS\_UPD\_SYNC\_TXN object on the source database.

**Note:** Never rerun the udbsyncu.sql script on a source database that you have already synchronized. Rerunning the script might result in a loss of synchronization.

3. On each target database that requires synchronization, run the udbsynci.sql script.

The udbsynci.sql script creates the following synchronizer objects on the target database:

- IDS\_UPD\_SYNC\_NSA
- IDS\_2PC

# Step 4. Define an ODBC Data Source

Define an ODBC data source on the Search Server to connect to IBM DB2 UDB. The Identity Resolution components access the database through ODBC. You must create ODBC data sources for each database that you plan to access.

 Open the odbc.ini file that you can find in the <Identity Resolution Installation Directory>\bin directory on Windows or <Identity Resolution Installation Directory>/bin on UNIX, and add or update the following database entries:

```
[<Service Name>]
DataSourceName = <ODBC DSN>
driver = <ODBC Driver>
server = <Native Database Service>
```

Configure the following parameters: Service Name

Service name that Identity Resolution uses to refer to the database service.

## ODBC DSN

Data Source Name. If you do not specify any value, it defaults to the service name.

## **ODBC** Driver

Name of the ODBC driver. The driver name does not include the directory path. Enter one of the following values:

- db2cli on Windows
- db2 on UNIX
- libdb2.a(shr 64.0) on 64-bit AIX environments

## **Native Database Service**

Name of the database alias.

A sample configuration file, odbc.ini.ori, is located in the following directory:

- On Windows: <Identity Resolution Installation Directory>\bin
- On UNIX: <Identity Resolution Installation Directory>/bin

Note: If you use multiple databases, add the database entries for each database. For example:

```
[srcDBcli]
driver = db2cli
server = (local)
DataSourceName = srcDBcli
[tgtDBcli]
driver = db2cli
server = (local)
DataSourceName = tgtDBcli
```

- 2. Open the ODBC Data Source Administrator by performing the following tasks:
  - a. From the Windows Control Panel, click Administrative Tools.
  - b. In the Administrative Tools dialog box, double-click Data Sources (ODBC).
- 3. On the User DNS tab or Service DNS tab, click Add.
- 4. Select IBM DB2 ODBC DRIVER, and click Finish.
- 5. Follow the instructions in the Wizard, and ensure that you enter the following values:
  - Specify a data source name. Ensure that the data source name matches the data source name that you specify in the odbc.ini file.
  - Specify a default database.

# Step 5. Install the User-Defined Functions

You must install the user-defined functions on all the source and target databases. The user-defined functions extend the function of IBM DB2 UDB.

To install the user-defined functions, run the following command:

- On Windows: copy <Identity\_Resolution\_Install\_Directory>\lib\ssaudf16.dl1 <IBM DB2 UDB Installation Directory>\sqllib\function
- On UNIX: cp <Identity\_Resolution\_Install\_Directory>/lib/ssaudf16.dll <IBM DB2 UDB Installation Directory>/sqllib/function

# Step 6. Install IBM DB2 Driver for ODBC and CLI

You must install IBM DB2 Driver for ODBC and CLI to provide run-time support for the DB2 CLI API and the ODBC API. For more information about installing IBM DB2 Driver for ODBC and CLI, see the database documentation.

You must update the IBM DB2 ODBC and CLI initialization file, db2cli.ini, with the database source name and the database alias name.

- 1. Open the db2cli.ini file that you can find in the following directory:
  - On Windows: <Database Instance Home Directory>\sqllib
  - On UNIX: <Database Instance Home Directory>/sqllib
- 2. Add the following entries to the db2cli.ini file:

```
[<data-source>]
DBALIAS=<alias>
```

The db2cli.ini file uses the following parameters:

### data-source

Name of the data source.

## alias

Name of the database alias.

## Step 7. Set the Environment Variables

Optionally, you can set the following environment variables to improve the load performance:

- SSAUDBPARALLELLOAD=<Integer>
- SSAUDBSEQUENCES=Yes

IBM DB2 UDB prevents parallel loading when you load a table. To allow parallel loading, configure the SSAUDBPARALLELLOAD environment variable to a higher value that indicates the number of allowed parallel loads. A value of 999999 indicates unlimited parallel loads.

By default, IBM DB2 UDB does not use sequences. Set the SSAUDBSEQUENCES environment variable to Yes to use sequences.

# Configuring IBM DB2 on z/OS

You can use IBM DB2 on z/OS as a source database for Identity Resolution.

To configure IBM DB2 on z/OS, perform the following tasks:

1. Request the ssa.xmit.ids910.ssaudf data set file from Informatica Global Customer Support.

**Note:** This file is not part of the installation files, so you must request it from the Global Customer Support.

2. By using a FTP client in binary mode, transfer the data set file to your mainframe system.

For example:

```
ftp> quote site lrecl=80 recfm=fb blksize=3120 vol=ssawrk cylinders
ftp> bin
ftp> put ssa.xmit.ids910.ssaudf 'ssa.xmit.ids910.ssaudf'
```

Note: If you use the z/OS FTP client, use the LOCSIte command instead of the QUOte command.

- 3. Unpack the ssa.xmit.ids910.ssaudf file by using one of the following methods:
  - Run the following command from the shell: receive indsn('ssa.xmit.ids910.ssaudf') da('ssaudf.load')
  - receive indon ( bba.maie.idb)io.bbadai / da ( bbadai.ioda /
  - Run the following command from JCL by invoking the IKJEFTIA TSO interpreter:

```
//SSAINS JOB (1),IEBCOPY,NOTIFY=&SYSUID
//STEP1 EXEC PGM=IKJEFT1A
//SYSTSPRT DD SYSOUT=*
//SYSTSIN DD *
RECEIVE INDSN('SSA.XMIT.IDS910.SSAUDF') DA('SSAUDF.LOADD') VOLUME(SSA001)
/*
//*
```

4. Copy the SSAUDF and II4TOUL data set members to the DB2HLQ.RUNLIB.LOAD load library.

# Configuring MySQL

After you install the components of Identity Resolution, you must configure MySQL so that Identity Resolution can communicate with it.

**Note:** Informatica recommends that you must be an experienced DBA with appropriate authority to configure MySQL.

To configure MySQL for Identity Resolution, perform the following tasks:

- 1. Create a user and grant the required privileges to create and access the Identity Resolution tables and objects.
- 2. Create tables and database objects by running the database scripts.
- 3. Define an ODBC data source on the Search Server.

# Step 1. Create a User

Create a schema for Identity Resolution. After you create a schema, create a user for the schema that you can use to create and access the Identity Resolution tables and database objects. Grant all the required privileges to the user.

For example, the following commands create a schema, ssa, creates a user, ssa, and grant all the permissions to the user:

```
create schema ssa;
use ssa;
create user 'ssa'@'%' identified by 'ssa';
grant all on ssa.* to 'ssa'@'%';
```

The following table describes the privileges that you must grant the user:

| Database Type                           | Privilege                                                                        |
|-----------------------------------------|----------------------------------------------------------------------------------|
| Source database without synchronization | SELECT                                                                           |
| Target database without synchronization | SELECT<br>CREATE<br>DELETE<br>DROP<br>EXECUTE<br>INSERT<br>LOCK TABLES<br>UPDATE |

| Database Type                        | Privilege                                                                                   |
|--------------------------------------|---------------------------------------------------------------------------------------------|
| Source database with synchronization | SELECT<br>CREATE<br>DELETE<br>DROP<br>EXECUTE<br>INSERT<br>LOCK TABLES<br>UPDATE<br>TRIGGER |
| Target database with synchronization | SELECT<br>CREATE<br>DELETE<br>EXECUTE<br>DROP<br>INSERT<br>LOCK TABLES<br>UPDATE<br>TRIGGER |

# Step 2. Create Tables

Informatica provides scripts that you can run to create tables and database objects in MySQL. Identity Resolution requires these tables and the database objects to function properly. You can find the database scripts in the following directory:

- On Windows: <Identity Resolution Installation Directory>\dbscript\myq
- On UNIX: <Identity Resolution Installation Directory>/dbscript/myq

For a complete list of the database objects that the scripts create, see the database scripts.

1. On each source database that requires synchronization and on each target database, run the following command to run the idstbmyq.sql script:

```
mysql --user=<User Name> --password=<Password> --host=<Server Name> --database=<Schema
Name> idstbmyq.sql
```

This command uses the following parameters:

## **User Name**

Name of the user that you create. The user name has the required privileges to create the Identity Resolution tables and the database objects.

## Password

Password for the user.

## Server Name

Name of the MySQL Server. For example, localhost.

## Schema Name

Name of the database schema for which you create the user name.

This script creates the following objects on the database:

- IDS\_FDT\_META
- IDS\_FDT\_RECID
- IDS\_RB\_GROUPS
- 2. On each source database that requires synchronization, run the myqsyncu.sql script.

The myqsyncu.sql script creates the IDS\_UPD\_SYNC\_TXN object on the source database.

**Note:** Never rerun the myqsyncu.sql script on a source database that you have already synchronized. Rerunning the script might result in a loss of synchronization.

3. On each source database that requires synchronization, run the mygsyncp.sql script.

The myqsyncp.sql script creates the IDS\_UPD\_SYNC object on the source database.

4. On each target database that requires synchronization, run the myqsynci.sql script.

The myqsynci.sql script creates the following synchronizer objects on the target database:

- IDS\_UPD\_SYNC\_NSA
- IDS\_2PC

# Step 3. Define an ODBC Data Source

Define an ODBC data source on the Search Server to connect to MySQL. The Identity Resolution components access the database through ODBC. You must create ODBC data sources for each database that you plan to access.

- 1. Open the odbc.ini file located in the following directory:
  - On Windows: <Identity Resolution Installation Directory>\bin
  - On UNIX: <Identity Resolution Installation Directory>/bin
- 2. Add or update the following database entries:

```
[<Service Name>]
DataSourceName = <ODBC DSN>
driver = <ODBC Driver>
server = <Native Database Service>
```

Configure the following parameters:

## Service Name

Service name that Identity Resolution uses to refer to the database service.

## ODBC DSN

Data Source Name. If you do not specify any value, it defaults to the service name.

## **ODBC** Driver

Name of the ODBC driver, which is myodbc5.dll on Windows and libmyodbc5.so on UNIX. The driver name does not include the directory path.

**Note:** In Identity Resolution versions earlier than 9.5.2, you can also use the ssadriver parameter on Windows or ssaunixdriver parameter on UNIX instead of the driver parameter. The ssadriver and ssaunixdriver parameters are deprecated, and Informatica recommends that you use the driver parameter.

## **Native Database Service**

Name of the MySQL Server. For example, localhost.

A sample configuration file, odbc.ini.ori, is located in the following directory:

- On Windows: <Identity Resolution Installation Directory>\bin
- On UNIX: <Identity Resolution Installation Directory>/bin

Note: If you use multiple databases, add the database entries for each database. For example:

```
[srcDBcli]
driver = myodbc5.dll
server = (local)
DataSourceName = srcDBcli
[tgtDBcli]
driver = myodbc5.dll
server = (local)
DataSourceName = tgtDBcli
```

- 3. Open the ODBC Data Source Administrator by performing the following tasks:
  - a. From the Windows Control Panel, click Administrative Tools.
  - b. In the Administrative Tools dialog box, double-click Data Sources (ODBC).
- 4. On the User DNS tab or System DNS tab, click Add.
- 5. Select MySQL ODBC <Version> Driver, and click Finish.
- Follow the instructions in the Wizard, and ensure that you enter the following values:
  - Specify a data source name. Ensure that the data source name matches the data source name that you specify in the odbc.ini file.
  - Specify a default database.

# **Testing the Database Configuration**

After you configure the database, verify the database configuration to ensure that Identity Resolution communicates with the database.

You can use the dblist utility to verify your ODBC configuration. You can find the dblist utility in the following directory:

- On Windows: <Identity Resolution Installation Directory>\bin
- On UNIX: <Identity Resolution Installation Directory>/bin

The dblist utility uses the following syntax:

```
dblist -c -dodb:99:<User Name>/<Password>@<Service Name> [-i]
```

The dblist utility uses the following parameters:

## User Name

Name of the user that you created.

## Password

Password for the user.

## Service Name

Service name that Identity Resolution uses to refer to the database service.

Optional. Includes debug information in the response.

-i

The following text shows a sample response of the dblist utility:

```
dblist -c -dodb:99:ssa/SSA@ora920 -i
Maximum connections per module: 1024
Linked databases: sdb: odb:
Driver Manager: 'Informatica ODBC Driver Manager 860275'
ODBC Driver: 'ssaoci9 SSADB8 2.7.0.00GCCLIBC2Aug 20 2013 16:05:00'
DBMS Name: 'Oracle DBMS (11.2.0.1.0)'
Native DB type: 'ora'
Schema: 'DG6BYAGA'
dbtype = ora
driver = libssaoci9.so
server = o11r2lx6.cbr
===== ODBC Driver = > testing ======
SQLROWSETSIZE = 8 bytes
SQLLEN = 8 bytes
SQL C WCHAR = 2 bytes
*** Connection successful ***
```

# **Testing the Identity Resolution Installation**

After you configure the database and verify the database configuration, you can test the Identity Resolution installation by loading a predefined system and verifying its search and synchronization results. If the test is successful, Identity Resolution is ready for the user-defined systems.

You can test the Identity Resolution installation either in the graphical mode or in the console mode.

### Test the Identity Resolution Installation in Graphical Mode

You can test the Identity Resolution installation in graphical mode on Windows and UNIX.

- Start the Identity Resolution Server (Configure Mode) by performing one of the following tasks:
  - On Windows: On a command line, run the following command from the <Identity Resolution Installation Directory>\bin directory: idsup.bat -itests-mdmre.dat -t<Identity Resolution Installation Directory>\ids\tests
  - On Windows: From the Windows Start menu, click Programs > Informatica > Identity Resolution
    [Version] > Informatica Identity Resolution > Informatica Identity Resolution Server start
    (Configure Mode).
  - On UNIX: On a shell command line, run the following command from the <Identity Resolution Installation Directory>/bin directory: idsup -itests-mdmre.dat -t<Identity Resolution Installation Directory>/ids/tests
  - idsup -itests-mamie.dat -tkidentity Resolution installation Directory/ids/tests
- 2. Start the Identity Resolution Console Client (Admin Mode) by performing any of the following tasks:
  - On Windows and UNIX: Run the following command: idsconc -a
  - On Windows: From the Windows Start menu, click Programs > Informatica > Identity Resolution
    [Version] > Informatica Identity Resolution > Informatica Identity Resolution Console Client (Admin
    Mode).
- Enter the user name that you created in the database, password, and the database service name.
- 4. Select either all the tests or the specific tests to run, and click **OK**.

### Test the Identity Resolution Installation in Console Mode

If your environment does not support graphical user interface, you can test the Identity Resolution installation in console mode.

- 1. Create an input file with idsbatch.in as its name.
- 2. Add the following entries to the file, and save the file.

```
work-directory=#SSAWORKDIR#
#a
ction=rulebase-create
rulebase-name=odb:0:<username>/<password>@<dbserver>
#a
ction=database-create
database-name=odb:1:<username>/<password>@<dbserver>
#a
ction=system-import-without-load
system-name=ssa000
input-file=#SSATOP#/ids/systems/ssa000.sys
rulebase-name=odb:0:<username>/<password>@<dbserver>
database-name=odb:1:<username>/<password>@<dbserver>
work-directory=#SSAWORKDIR#
#a
ction=job-run
job-name=Job01
system-name=ssa000
rulebase-name=odb:0:<username>/<password>@<dbserver>
work-directory=#SSAWORKDIR#
```

3. From the <Identity Resolution Installation Directory>/bin directory, run the following command:

idsup -itests.dat -t<Identity Resolution Installation Directory>/ids/tests

4. Run the idsbatch utility by using the following command:

```
idsbatch -h#SSA_CSHOST# -i<Absolute Path>/idsbatch.in -1<Absolute Path/idsbatch.log
-2<Absolute Path>/idsbatch.err
```

If the test is successful, the idsbatch.err file must be blank.

### Test the ssapid Utility on UNIX

On UNIX, the ssapid utility extracts process identification number of a process. Some Identity Resolution processes use the ssapid utility to extract the process identification numbers.

Ensure that the ssapid utility works before starting the Identity Resolution Server.

To verify that the ssapid utility works, run the ssapid \$\$ command from the <Identity Resolution Installation Directory>/bin directory.

The output of the command returns all the process identification numbers with system-related information. For example:

735024109 -bash

If the command does not return any process identification numbers, the utility failed to run. The utility fails if your computer does not have a ps utility that supports the -p option. You must contact Informatica Global Customer Support to change the ssapid script to suit the ps utility that is available in your computer.

# Increasing the Number of Database Connections

Identity Resolution uses a modular architecture to manage the number of database connections. The libssadbm.so database module manages the database connections, and it can manage a fixed number of connections, which is 1024. You can find the database module in the following directory:

- On Windows: <Identity Resolution Installation Directory>\bin
- On UNIX: <Identity Resolution Installation Directory>/bin

To know how many connections the database module supports, run the following command:

dblist -c

The following text shows a sample response:

Maximum connections per module: 1024 Linked databases: odb: sdb:

If you want more connections, create copies of the libssadbm.so file, and use the following syntax to name the database modules:

libssadbm<nnn>.so, where nnn can be an integer from 001 through 999.

For each copy of the database module, you can have an additional 1024 connections.

# Starting the Identity Resolution Components

After you complete all the post-installation tasks, you can start the Identity Resolution components.

To start the Identity Resolution components, perform the following tasks:

- 1. Run the isss script to configure the environment variables for the Identity Resolution Server.
- 2. Start the Identity Resolution Server.
- 3. Start the Identity Resolution Console Client.

### Configure the Environment Variables

Before starting the Identity Resolution Server, you must configure environment variables for the Identity Resolution Server.

To configure the environment variables, run the isss command from the following directory:

- On Windows: <Identity Resolution Installation Directory>\env directory
- On UNIX: <Identity Resolution Installation Directory>/env directory

**Note:** On POSIX-compliant shells, the script might unexpectedly terminate if the script refers to any undefined environment variable. If the script terminates unexpectedly, add the set +u command to the second line of the isss script, and run the script again.

### Start Identity Resolution

After you configure the environment variables, you can start the Identity Resolution Server.

Start the Identity Resolution servers by performing one of the following tasks:

- On Windows: On a command line, run the idsup.bat file from the <Identity Resolution Installation Directory>\bin directory.
- On Windows: From the Windows Start menu, click Programs > Informatica > Identity Resolution
  [Version] > Informatica Identity Resolution > Informatica Identity Resolution Server start.
- On UNIX: On a shell command line, run the idsup command from the <Identity Resolution Installation Directory>/bin directory.
- 2. Start the Identity Resolution Console Client (Admin Mode) by performing any of the following tasks:
  - On Windows and UNIX: Run the idsconc -a command.
  - On Windows: From the Windows Start menu, click Programs > Informatica > Identity Resolution
    [Version] > Informatica Identity Resolution > Informatica Identity Resolution Console Client (Admin
    Mode).
- 3. Enter the user name that you created in the database, password for the user, and the database service name.

A successful authentication of the user credentials launches the Identity Resolution Console Client.

# Stopping the Identity Resolution Server

To stop the Identity Resolution Server, perform one of the following tasks:

- On Windows: On a command line, run the idsdown.bat file from the <Identity Resolution Installation Directory>\bin directory.
- On Windows: From the Windows Start menu, click Programs > Informatica > Identity Resolution [Version]
   > Informatica Identity Resolution > Informatica Identity Resolution Server stop.
- On UNIX: On a shell command line, run the idsdown command from the <Identity Resolution Installation Directory>/bin directory.

# CHAPTER 4

# Troubleshooting

This chapter includes the following topics:

- Troubleshooting Identity Resolution Installation, 41
- Troubleshooting IBM DB2 UDB, 41

# **Troubleshooting Identity Resolution Installation**

#### When I installed Identity Resolution on Windows, the installer failed to run the specified program.

If you did not install the Microsoft Visual C++ 2008 SP1 Redistributable Package (x86) library, you get the following message:

The system cannot execute the specified program.

Download and install the Microsoft Visual C++ 2008 SP1 Redistributable Package (x86) library from the Microsoft web site.

#### When I installed Identity Resolution, the installer could not find the Java installation.

If the PATH environment variable does not point to the bin directory of the JDK or JRE installation, you get the following message:

Java not found in the current PATH.

If you receive this message, add the bin directory of the JDK or JRE installation to the PATH environment variable.

When I installed Identity Resolution in an existing empty directory, the installation failed.

Delete the directory, and run the installer again.

# **Troubleshooting IBM DB2 UDB**

The first time when you use IBM DB2 UDB after you install Identity Resolution, you might encounter the following issues:

#### When I ran the Update Synchronizer, I received an SQL07323N error message.

If you do not install the user-defined functions, the Update Synchronizer displays the following message:

```
SQL07323N An error occurred in a triggered SQL statement in trigger "SSA.IDS0000U"
Information returned from the error includes SQLCODE "-444",
SQLSTATE "42724" and message tokens
"*_VARCHAR|SQL050704134911400|...qllib/function". SQLSTATE=09000
```

Run the following command to get the reason code, and install the user-defined functions on all the source and target databases.

#### When I ran a database process, I received an SQL1224N error message.

If you do not start the database manager or the database agent, the following error might appear:

```
{\rm SQL1224N} A database agent could not be started to service a request, or was terminated as a result of a database system shutdown or a force command.
```

#### Perform the following tasks:

- 1. Ensure that the database manager runs on the database server.
- 2. Ensure that the database agent runs.
- Ensure that the number of agents allocated to the database manager does not exceed the maximum limit.
- 4. Connect your local machine as a remote client by performing the following tasks:
  - a. Run the following command to catalog the node: db2 catalog tcpip node <Node Name> remote <Host Name> server <Server Name>
  - b. Run the following command to verify that the catalog command worked correctly: db2 list node directory
  - c. Run the following command to catalog the database:
    - db2 catalog db <Database Name> as <Database Alias> db2 uncatalog db <Database Name>
    - db2 catalog db <Database Alias> as <Database Name> at node <Node Name>

**Note:** This command prevents the SQL1334N error that can occur when the database name is same as the database alias.

d. Stop and start IBM DB2 UDB.

# On Windows, from the Start menu, when I selected Informatica Identity Resolution Server - start, the idsup.bat file launched a Windows command prompt instead of the IBM DB2 UDB command prompt.

If you configure IBM DB2 UDB as your database after installing Identity Resolution, the **Informatica Identity Resolution Server - start** menu might launch the Windows command prompt, cmd.exe.

You get the Windows prompt if the Informatica Identity Resolution Server - start shortcut refers to the Windows command prompt. For example, C:\SQLLIB\bin\cmd.exe /C C:\InformaticaIR\bin\idsup.bat.

To get the IBM DB2 UDB command prompt, manually update the shortcut to launch the IBM DB2 UDB command prompt, db2cmd.exe. For example, C:\SQLLIB\bin\db2cmd.exe /C C:\InformaticaIR\bin \idsup.bat.

#### On AIX, when I ran the dblist command, I received an error message.

If the ODBC Driver Manager is linked with an archived library instead of a shared library, the dblist command might fail with the following message:

The module has an invalid magic number.

To resolve this issue, link the ODBC Driver Manager with a shared library.

To link the ODBC Driver Manager with a shared library, perform the following tasks:

1. Run the following commands to extract the shared library:

```
cd <IBM DB2 UDB Installation Directory>/sqllib/lib
ar -x -X 64 libdb2.a
mv shr_64.o db2_64.o
```

2. Open the configuration file of the ODBC Driver Manager, which is usually odbcinst.ini, and update the value of the ODBC driver with the shared library, db2 64.0.

# CHAPTER 5

# **Upgrading Identity Resolution**

This chapter includes the following topics:

- Upgrade Overview, 44
- Upgrading the Identity Resolution Components in Console Mode, 44
- List of Parameters, 45

# **Upgrade** Overview

To upgrade Identity Resolution to another version, perform a new installation in another directory instead of the existing installation directory. If you made any manual changes to the old installation, you must replicate the changes in the new installation.

After you perform a new installation, you can use the latest version of the Identity Resolution Console to connect to the Rulebase and the database that you created by using the earlier version of Identity Resolution. This process upgrades the Rulebase objects to the latest version. You cannot use the earlier version of the Identity Resolution Console to connect to the upgraded Rulebase.

You must first upgrade the server components and then the client components. The upgraded server components work with the earlier versions of the client components, but the upgraded client components do not work with the earlier versions of the server components. Informatica recommends that you perform the upgrade process on all the computers that has the Identity Resolution components.

# Upgrading the Identity Resolution Components in Console Mode

Optionally, if you plan to use a parameter file, create a parameter file with instparms.txt as its name, and add the required parameters to the file.

Consider the following guidelines when you specify parameters in the parameter file:

- Use a space or a new line to separate the parameters.
- Specify the parameters in any order.

• If you use a parameter both in the parameter file and in the console, the latest occurrence of the parameter takes precedence. The installer reads the parameter file first and then the parameters specified in the console. The values of the parameters specified in the console override the values of the parameters specified in the file.

To upgrade the Identity Resolution components, perform the following tasks:

- 1. Extract the installer files.
- 2. Optionally, if you plan to use a parameter file, perform the following tasks:
  - a. Create a parameter file and name it as instparms.txt.
  - b. Add the required parameters to the file, and save the file.
- 3. From the root directory of the installer, run the following command:

install [<Parameter File>] --install-type upg|force-upgrade <Parameter List>
Configure the following parameters:

#### Parameter File

Optional. Absolute path of the parameter file, instparms.txt. For example:

install c:\store\instparms.txt

#### --install-type upg|force-upgrade

Type of installation. Enter one of the following values:

- upg. Performs an upgrade of an existing installation. If the installer identifies that the hotfix is applied, the installer ends the upgrade process.
- force-upgrade. Performs a forced upgrade of an existing installation. If the installer identifies that the hotfix is applied, the installer reapplies the hotfix.

#### Parameter List

List of parameters that you can add to the installer. If you do not specify any parameter, the installer considers the existing value.

# **List of Parameters**

You can add the following parameters to the Identity Resolution installer:

#### -1<Log File Name>

Optional. Absolute path of the log file. If you specify this parameter, the installer captures all the log entries and the debugging messages in the specified file.

If you do not specify this parameter, the installer creates a log file in the temporary directory with the iirin prefix, a three digit number, and the .log extension. The installer sequentially increments the three digit number.

For example, if the first log file name is iirin001.log, the subsequent log file name is iirin002.log. The installer returns an error if the log files with numbers up to 999 already exist.

Consider the following guidelines when you specify this parameter:

- You cannot use this parameter within a parameter file.
- On Windows, ensure that you define either the TMP or TEMP environment variable. If you do not define the environment variable, the installer returns an error.

• On UNIX, the temporary directory can be \$HOME/tmp, /usr/tmp, /tmp, or /var/tmp.

#### -2<Error File Name>

Optional. Absolute path of the error file. If you specify this parameter, the installer captures all the error messages in the specified error file.

If you do not specify this parameter, the installer creates an error file in the temporary directory with the iirin prefix, a three digit number, and the .err extension. The installer sequentially increments the three digit number.

For example, if the first error file name is iirin001.err, the subsequent error file name is iirin002.err. The installer returns an error if the error files with numbers up to 999 already exist.

Consider the following guidelines when you specify this parameter:

- You cannot use this parameter within a parameter file.
- On Windows, ensure that you define either the TMP or TEMP environment variable. If you do not define the environment variable, the installer returns an error.
- On UNIX, the temporary directory can be \$HOME/tmp, /usr/tmp, /tmp, or /var/tmp.

#### --debug-level <Debug Level>

Optional. Level of debug information that you want to capture in the log file. The debug level value must be an integer that is greater than 0.

The default value is 0. If the debug level value is 0, the installer does not log any debug information.

#### --install-dir <Installation Directory>

Required. Absolute path for the installation directory.

#### --install-dir-remote <Installation Directory of Remote Server>

Required if you install only the client components. Absolute path of the installation directory if you have installed the server components on a separate computer.

You must provide the same directory that you provided when you installed the server components.

For example, if you install the server components in the /user/InformaticaIR directory on UNIX, use the same directory even though you install the client components on Windows.

#### --install-type all | cli | lic | upg | force-upgrade | uni

Required. Type of installation. Enter one of the following values:

- all. Installs both the server and the client components.
- cli. Installs the client components.
- upg. Performs an upgrade of an existing installation.
- force-upgrade. Performs a forced upgrade of an existing installation.
- uni. Uninstalls an existing installation.

#### --jre <JRE Executable>

Required if you do not add the absolute path of the bin directory of the JDK or JRE installation to the PATH environment variable. Absolute path of the Java executable. You can optionally set the JAVA\_OPTS environment variable to pass additional options to the JRE.

The Java executable must not contain spaces, and you cannot use this parameter within a parameter file.

#### --odbc-dbtype <Database Type>

Required if you configure the ODBC settings. Type of database. Enter one of the following values:

- msq. Indicates Microsoft SQL Server.
- ora. Indicates Oracle.
- udb. Indicates IBM DB2 UDB.

#### --odbc-driver <ODBC Driver Name>

Required if you configure the ODBC settings. Name of the ODBC driver that communicates with the database.

#### --odbc-dsn <ODBC Data Source Name>

Optional. Data Source Name (DSN). If you do not specify any value, it defaults to the service name. All database drivers except Oracle Database require a valid DSN.

#### --odbc-native-service <Native Database Service>

Required if you configure the ODBC settings. Name of the database service that you configure in the database.

#### --odbc-service-name <Service Name>

Required if you configure the ODBC settings. Service name that Identity Resolution uses to refer to the database service.

#### --progress-window

Optional. Displays a window with the progress messages during the installation or uninstallation. On UNIX, you can see the messages if you have a graphics display server.

#### --server-co <Host Name>:<Port Number>

Host name or IP address of the Connection Server and the port number on which the server listens.

#### --server-cs <Host Name>:<Port Number>

Host name or IP address of the Console Server and the port number on which the server listens.

#### --server-cx <Host Name>:<Port Number>

Optional. Host name or IP address of the XML Console Server and the port number on which the server listens.

#### --server-ht <Host Name>:<Port Number>

Optional. Host name or IP address of the HTTP Search Server and the port number on which the server listens.

The server starts only if you specify this parameter.

#### --server-n3 <Host Name>:<Port Number>

Optional. Host name or IP address of the SSA-NAME3 Server and the port number on which the server listens.

#### --server-rb <Host Name>:<Port Number>

Host name or IP address of the Rulebase Server and the port number on which the server listens.

#### --server-se <Host Name>:<Port Number>

Host name or IP address of the Search Server and the port number on which the server listens.

#### --server-xm <Host Name>:<Port Number>

Optional. Host name or IP address of the XML Search Server and the port number on which the server listens.

The server starts only if you specify this parameter.

#### --server-xs <Host Name>:<Port Number>

Optional. Host name or IP address of the XML Synchronization Server and the port number on which the server listens.

The server starts only if you specify this parameter.

#### **RELATED TOPICS:**

• "Step 2. Configure a Parameter File" on page 17

# CHAPTER 6

# **Uninstalling Identity Resolution**

This chapter includes the following topics:

- Uninstallation Overview, 49
- Uninstalling Identity Resolution in Graphical Mode, 49
- Uninstalling Identity Resolution in Console Mode, 50

## **Uninstallation Overview**

You can uninstall Identity Resolution either in the graphical mode or in the console mode. Uninstallation removes all the components of Identity Resolution. You cannot uninstall a specific component of Identity Resolution.

# Uninstalling Identity Resolution in Graphical Mode

You can uninstall Identity Resolution in graphical mode on Windows and UNIX.

On UNIX, the installer requires an X Window server. On Windows, log in to the computer as an administrator before you start the uninstallation.

- Stop all the Identity Resolution clients and servers and ensure that the Identity Resolution Server processes are not running.
- 2. Perform one of the following tasks:
  - Run the install --uninstall command from the <Identity Resolution Installation Directory> directory that you want to uninstall.
  - Run the install --uninstall=<Identity Resolution Installation Directory> command. The command uninstalls the installation directory that you specify.
  - On Windows: From the Windows Start menu, click Programs > Informatica > Identity Resolution [Version] > Uninstall Informatica IR Products.
  - On UNIX: Run the uninstall script from the <Identity Resolution Installation Directory> directory.

A confirmation message appears.

3. Click Yes to uninstall Identity Resolution, or click No to exit.

# Uninstalling Identity Resolution in Console Mode

You can uninstall Identity Resolution in console mode on Windows and UNIX.

On Windows, log in to the computer as an administrator before you start the uninstallation.

- 1. Stop all the Identity Resolution clients and servers and ensure that the Identity Resolution Server processes do not run.
- Run the following command from the <Identity Resolution Installation Directory> directory: install --install-type uni

# INDEX

.NET Framework 13

### С

components client 10 populations 10 server 10 configuration database 21 IBM DB2 on z/OS 32 IBM DB2 UDB 28 Microsoft SQL Server 25 MySQL 33 ODBC settings <u>24</u>, <u>26</u>, <u>30</u>, <u>35</u> optimizer mode 22 Oracle 22 Oracle instance parameters 25 console mode testing 38 create IBM DB2 UDB 29 IBM DB2 UDB tables 29 Microsoft SQL Server API components 28 Microsoft SQL Server tables 27 Microsoft SQL users 25 MySQL tables 34 MySQL users 33 Oracle tables 22 Oracle users 22

### D

database IBM DB2 UDB <u>28</u> Microsoft SQL Server <u>25</u> MySQL <u>33</u> Oracle <u>22</u> source <u>21</u> target <u>21</u> testing <u>36</u> database configuration <u>21</u> database connections <u>39</u>

### Ε

environment variables IBM DB2 UDB <u>32</u> Identity Resolution Server <u>39</u>

### G

graphical mode installation requirements <u>14</u> testing <u>37</u>

IBM DB2 on z/OS 32 IBM DB2 UDB creating tables 29 creating users 29 database configuration parameters 29 Driver for ODBC and CLI 31 environment variables 32 ODBC configuration 30 user-defined functions 31 Identity Resolution components 10 installation 14, 16 pre-installation tasks 12 starting 39 system requirements 12 uninstallation 49, 50 installation console mode 16 graphical mode 14 Identity Resolution 15, 17 installation requirements X Window Server 14 installation tasks 11 installer parameters 18, 45

## J

Java Development Kit <u>13</u> Java Runtime Environment <u>13</u> JAVA\_HOME <u>13</u> JAVA\_OPTS <u>13</u> JDK <u>13</u> JRE <u>13</u>

### L

libssaoci9.so <u>13</u> license information file <u>14</u> key file <u>14</u>

## Μ

Microsoft SQL Server API components <u>28</u> creating tables <u>27</u> creating users <u>25</u> ODBC configuration <u>26</u> Microsoft SQL Server API components <u>28</u> MySQL configuration <u>33</u> creating tables <u>34</u> creating users <u>33</u> ODBC configuration <u>35</u>

## 0

ODBC IBM DB2 UDB <u>30</u> Microsoft SQL Server <u>26</u> MySQL <u>35</u> Oracle <u>24</u> ODBC drivers <u>13</u> optimizer mode <u>22</u> Oracle creating users and tables <u>22</u> instance parameters <u>25</u> ODBC configuration <u>24</u> optimizer mode <u>22</u> oracle ODBC drivers libssaoci9.so <u>13</u> ssaoci9 <u>13</u>

### Ρ

parameters <u>18</u>, <u>45</u> PATH <u>13</u> post-installation tasks <u>21</u> pre-installation tasks <u>12</u> process identification number <u>38</u>

## S

source database <u>21</u> ssaoci9 <u>13</u> starting Identity Resolution Console Client <u>39</u> Identity Resolution Server <u>39</u> stopping Identity Resolution Server <u>40</u> system requirements <u>12</u>

## Т

target database <u>21</u> testing Identity Resolution <u>37</u> troubleshooting installation process <u>41</u>

### U

uninstallation <u>49</u>, <u>50</u> upgrade Identity Resolution <u>44</u> upgrading Identity Resolution <u>44</u>

### Х

X Window Server installation requirements <u>14</u>